## **TCQ2000 3.5. Estudios de seguridad y salud**

**Cómo modificar la carátula de los listados gráficos**

La carátula que añade el programa de seguridad y salud (TCQESS) en el momento de imprimir los planos asociados al estudio se obtiene del archivo **caratula.dwg** que encontrará en la carpeta donde ha instalado el TCQ2000. Si la instalación es del tipo Cliente/Servidor la encontrará en el servidor.

Este archivo se puede personalizar editándolo y modificándolo desde AUTOCAD pero se deben respetar ciertas normas.

Si abre el archivo **caratula.dwg** con AUTOCAD podrá comprobar que su contenido es el siguiente:

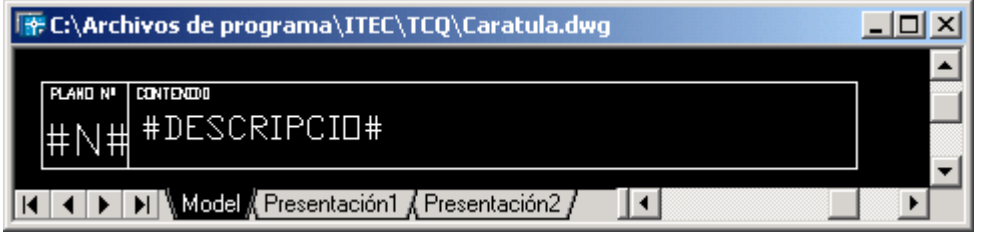

El plano tiene 3 capas:

Capa 0: donde están las líneas de la carátula y los textos de sustitución #N#

Capa CAS: donde están los textos en castellano. En nuestro caso "PLANO Nº", "CONTENIDO" y el texto de sustitución #DESCRIPCIO#.

Capa CAT: donde están los textos en castellano. En nuestro caso "PLANOL Nº", "CONTIGUT" y el texto de sustitución #DESCRIPCIO#.

Es necesario mantener los textos #N# y #DESCRIPCIO# porque éstos serán sustituidos por el número de plano y por la descripción del plano indicado en la lista que tenemos en el estudio de seguridad y salud. Lo que sí se puede hacer es modificar su posición, tamaño y la fuente de letra a utilizar. Se le pueden añadir textos como los que ya tiene la carátula por defecto (ej.: "PLANO Nº" o "CONTENIDO"). Estos textos se deben definir en la capa CAS para castellano y en la capa CAT para catalán. De esta manera la carátula le servirá para los dos idiomas porque el programa TCQESS se encarga de activar o desactivar las capas según el idioma seleccionado en el programa.

Se le puede añadir lo que se quiera pero se debe tener en cuenta que la carátula quita espacio útil a la página y por tanto se aconseja no aumentarla demasiado en altura.

Como ejemplo hemos hechos los siguientes cambios:

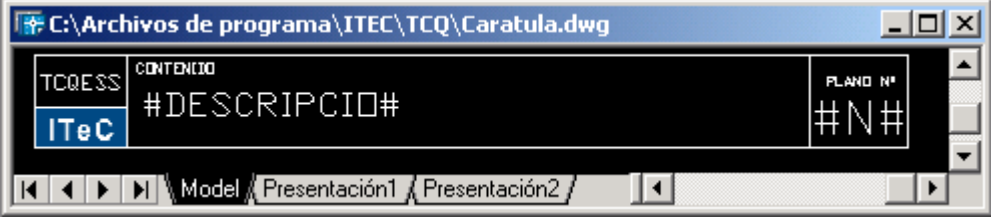

Hemos situado a la derecha de la carátula el nº de plano y a la izquierda hemos introducido, en la capa 0, un texto y un logo.